#### **Nagios XI How To Achieve High Availability**

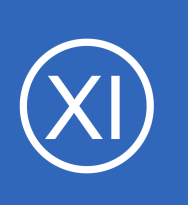

## **Purpose**

This document describes how to achieve High Availability (HA) capabilities with Nagios XI. The goal of High Availability is to ensure that if your primary Nagios XI instance stops or crashes, another instance will automatically and seamlessly take over the job of monitoring.

## **Target Audience**

This document is intended for use by Nagios XI Administrators who want to achieve High Availability of their Nagios XI server.

# **Additional Documents**

Nagios Administrators should read the following documents to better understand the options available for achieving high availability and ensuring your monitoring infrastructure is running properly: [http://assets.nagios.com/downloads/nagiosxi/docs/Monitoring\\_A\\_Nagios\\_XI\\_Server.pdf](http://assets.nagios.com/downloads/nagiosxi/docs/Monitoring_A_Nagios_XI_Server.pdf)

# **High Availability Overview**

**Nagios**®

The goal of HA is to ensure that if your primary Nagios XI instance stops or crashes, another instance will automatically and seamlessly take over the job of monitoring.

Methods of achieving an HA solution can sometimes be complicated. Before you embark on designing and deploying an HA solution you should outline the goals you wish to achieve with the solution you are proposing.

1295 Bandana Blvd N, St. Paul, MN 55108 [sales@nagios.com](mailto:sales@nagios.com) US: 1-888-624-4671 INTL: 1-651-204-9102

© 2017 Nagios Enterprises, LLC. All rights reserved. Nagios, the Nagios logo, and Nagios graphics are the servicemarks, trademarks, or<br>registered trademarks owned by Nagios Enterprises. All other servicemarks and trademark

### [www.nagios.com](https://www.nagios.com/)

Page 1 / 3 Updated – May, 2017

#### **Nagios XI How To Achieve High Availability**

# **A Simple Method To Ensure Your Monitoring Server Is Running**

A simple and effective method of ensuring that your Nagios XI monitoring server is running properly and that you are notified immediately if your Nagios XI server stops running, crashes, or becomes unreachable is to monitor that server with a remote Nagios XI instance.

While this method is not a true HA option, it does accomplish what 99% of Nagios users are looking to accomplish - ensuring that they know when a problem occurs with their monitoring server so they can fix the problem.

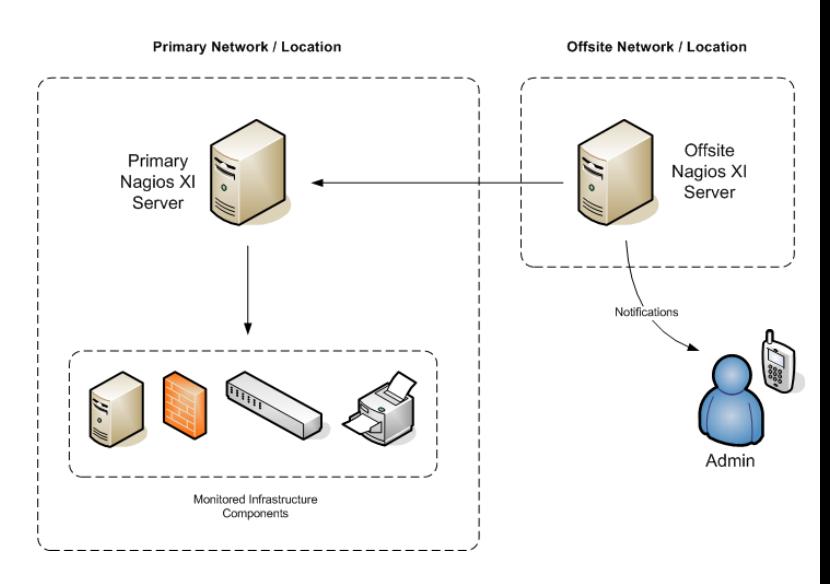

The method for configuring this type of monitoring functionality is described in the following documentation: https://assets.nagios.com/downloads/nagiosxi/docs/Monitoring A Nagios XI Server.pdf

# **High Availability Options**

High Availability (HA) solutions for Nagios XI ensure that your Nagios XI server is always up and running and monitoring your IT infrastructure. Options for achieving HA with Nagios XI are listed below.

## **Option 1 - VMware High Availability**

**Nagios**®

If you are running Nagios XI as a VMware virtual machine in your vSphere environment, VMware's High Availability product can be utilized to achieve HA. VMware High Availability provides for easy failover of the complete virtual machine to ensure continuous availability of the server's functionality. Information on VMware High Availability, as well as a trial download can be found online at:

<http://www.vmware.com/products/vsphere/high-availability.html>

1295 Bandana Blvd N, St. Paul, MN 55108 [sales@nagios.com](mailto:sales@nagios.com) US: 1-888-624-4671 INTL: 1-651-204-9102

[www.nagios.com](https://www.nagios.com/)

© 2017 Nagios Enterprises, LLC. All rights reserved. Nagios, the Nagios logo, and Nagios graphics are the servicemarks, trademarks, or<br>registered trademarks owned by Nagios Enterprises. All other servicemarks and trademark

#### **Nagios XI How To Achieve High Availability**

## **Option 2 – Open Source Solutions**

If you would like to implement your own HA solution using Open Source tools, you can do so with a combination of:

- Linux HA [\(http://www.linux-ha.org\)](http://www.linux-ha.org/) or Pacemaker [\(http://clusterlabs.org\)](http://clusterlabs.org/)
	- and
- DRBD [\(http://docs.linbit.com\)](http://docs.linbit.com/)

Configuring this type of solution is beyond the scope of this document. There are several guides available on the Internet that can provide guidance with a DRDB + heartbeat setup. Some of these are listed below:

- DRBD in a Heartbeat (August 28, 2006 Linux Journal article)
	- <http://www.linuxjournal.com/article/9074>
- Integrating DRBD with Heartbeat Clusters
	- <http://drbd.linbit.org/en/doc/users-guide-83/ch-heartbeat>
- HA Cluster with DRDB and Heartbeat (OpenVZ Wiki)
	- [http://wiki.openvz.org/HA\\_cluster\\_with\\_DRBD\\_and\\_Heartbeat](http://wiki.openvz.org/HA_cluster_with_DRBD_and_Heartbeat)

## **Finishing Up**

This document has given you a few options as to how to set up your Nagios XI system for High Availability. If you have additional questions or other support related questions, please visit us at our Nagios Support Forums:

### [https://support.nagios.com/forum](http://nag.is/a5)

The Nagios Support Knowledgebase is also a great support resource:

[https://support.nagios.com/kb](http://nag.is/a2)

1295 Bandana Blvd N, St. Paul, MN 55108 [sales@nagios.com](mailto:sales@nagios.com) US: 1-888-624-4671 INTL: 1-651-204-9102

**Nagios®** 

### [www.nagios.com](https://www.nagios.com/)

© 2017 Nagios Enterprises, LLC. All rights reserved. Nagios, the Nagios logo, and Nagios graphics are the servicemarks, trademarks, or<br>registered trademarks owned by Nagios Enterprises. All other servicemarks and trademark

Page 3 / 3 Updated – May, 2017